## **Hot ASM Migration**

Downtime encountered: 45 seconds Migration host: poweredge OS: RedHat LINUX AS 5 DB source: SID=orcl, 11.1.0.6, data stored on disk in /u01/app/oracle/oradata DB destination: same db home, ASM diskgroup +DATA, recovery destination /u01/app/oracle/oradata/reco (normally this would be a separate diskgroup called +RECO or +FRA on a separate array from data files). RMAN repository: same host as database, SID=test.

- 1. Install ASM RDBMS into a new oracle home. The slide below shows /u01/app/oracle/product/11g/db\_1, but normally it will be in a different home like /u01/app/oracle/product/11g/asm\_1.
- 2. Make sure there is no ASM installed (ps –ef | grep asm). Start ./dbca from this ASM home. Choose Configure ASM, create ASM instance.

| Databas     | e Configuration Assistant, Step 1 of 4 : Operations                                                                                                    |  |
|-------------|----------------------------------------------------------------------------------------------------|--|
|             | Select the operation that you want to perform:<br>Create a Database<br>Configure Database Options<br>Delete a Database<br>Manage Templates<br>Configure Automatic Storage Management |  |
| Cancel Help | G Back Next >>                                                                                                    |  |

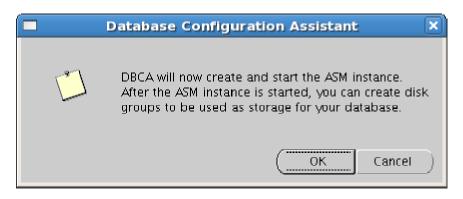

| Database                                                                                                    | Configuration Assistant, Step 2 of 4 : Create ASM Instance                                                                                                    |
|----------------------------------------------------------------------------------------------------|----------------------------------------------------------------------------------------------------|
| Hydrogeneration<br>Hydrogeneration<br>Hydrogeneratio | In order to use Automatic Storage Management(ASM), you need to have an ASM instance<br>running on your machine. There are no ASM instances running on this machine. Use this<br>page to specify parameters for a new ASM instance which will be created when you click<br>Next.<br>The default settings for creating an ASM instance work for most installations. If you would<br>like to make changes to the defaults, use the ASM Parameters button.<br>ASM Parameters<br>The new ASM instance has its own SYS user for remote management. Specify the password<br>for that user.<br>SYS password: *******<br>Confirm SYS password: ******* |
| Cancel Help                                                                                                    | ) ( Back Next >                                                                                                    |

3. Log on as root and run required localconfig add script

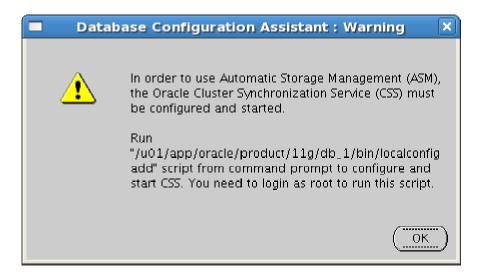

## 4. Localcofig add creates or adds CSS for ASM

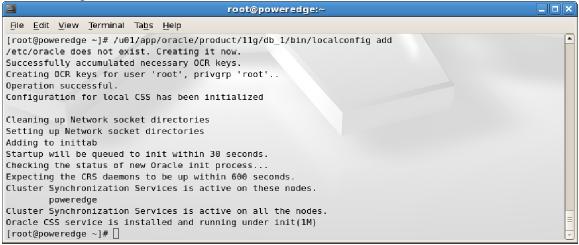

5. Next dbca will show available disks (on RedHat we configure ASMlib first, which is not shown here because this for HP/UX platform). Normally, we would create 2 disk groups: +DATA diskgroup (for datafiles, temp/undo, redo logs, controlfiles, etc.) and +RECO diskgroup (for backups, image copies, archivelog copies/backups, etc.). Optionally, the Flash Recovery Area diskroup can be stored on disk, as in this case. This is not recommended it was done to save space on this home test system.

| Create Disk Group                  |                    |                 |           |             |              |
|------------------------------------|--------------------|-----------------|-----------|-------------|--------------|
| Disk Group Name: DATA              |                    |                 |           |             |              |
| - Redundancy                       |                    |                 |           |             |              |
| OHigh                              | O Normal           |                 | Externa   | al          |              |
| – Select Member Disks –––––        |                    |                 |           |             |              |
| O Show Candidates                  |                    |                 |           |             |              |
| Disk Path                          | Header Status      | ASM Name        | Size (MB) | Force       |              |
| ORCL:VOL1                          | Provisioned        |                 | 286181    |             |              |
|                                    | I                  |                 | 1         |             |              |
|                                    |                    |                 |           |             |              |
|                                    |                    |                 |           |             |              |
|                                    |                    |                 |           |             |              |
|                                    |                    |                 |           |             |              |
|                                    |                    |                 |           |             |              |
| Note: If you don't see disks which | vou believe should | be available vn | u mav nee | d to cherk  | disk         |
| permissions or change the disk di  |                    | , ,, ,.         |           |             |              |
|                                    |                    |                 | Chang     | ge Disk Dis | covery Path) |
|                                    |                    |                 |           |             | )            |
|                                    | OK Canc            | el] Help )      |           |             |              |
|                                    |                    |                 |           |             |              |

| Database Ce                                                                                                    | onfigu  | iration Assistant                                                 | t, Step 2 of | f 3 : ASM D                    | isk Groups |                                  |
|----------------------------------------------------------------------------------------------------|---------|-------------------------------------------------------------------|--------------|--------------------------------|------------|----------------------------------|
|                                                                                                    | hoose 1 | e ASM Disk Groups p<br>to create a new disk<br>able Disk Groups — |              |                                |            |                                  |
|                                                                                                    | Select  | Disk Group Name                                                   | Size (MB)    | Free (MB)                      | Redundancy | State                            |
|                                                                                                    | Q       | DATA                                                              | 286181       | 286129                         | External   | Mounted                          |
| Harding and the second second | ·       | Free (MB) reflects the                                            |              | space availabl<br>ASM Template |            | dancy into account.<br>Aount All |
| Cancel Help                                                                                                    |         |                                                                   |              | ۷                              | Back Next  | t >) Einish                      |

7. Now, after we have created the +DATA diskgroup, we have to instruct database to store newly created/restored datafiles in ASM instead of file system. We also set recovery file destination to /u01/app/oracle/oradata/reco. This is not recommended it should be another diskgroup in a separate storage array for redundancy reasons sized 2-3 times the size of +DATA.

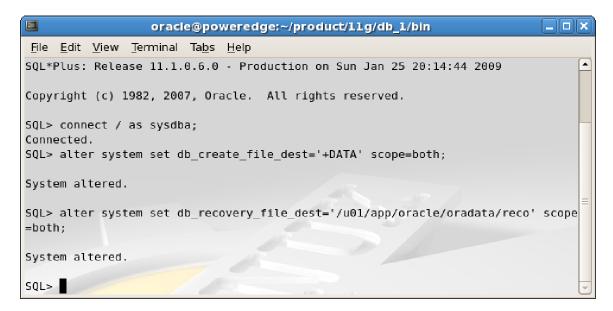

8. Next we connect to RMAN recovery catalog instance TEST (optional), target ORCL in RMAN command line interface and backup database.

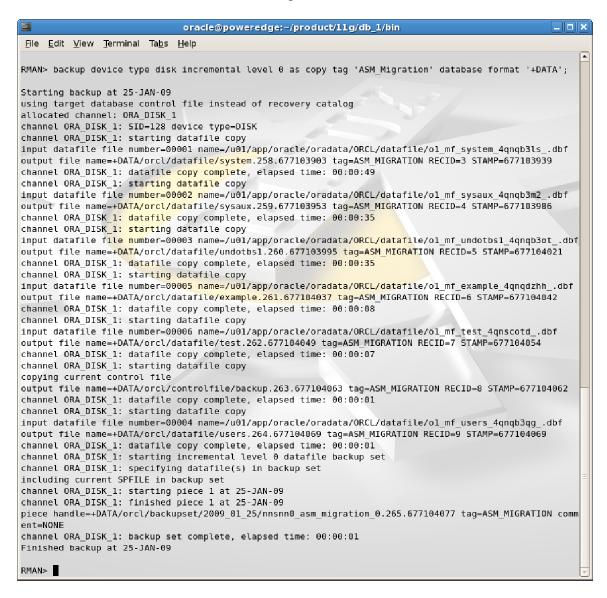

9. Next we query current online redo log file locations, add new redo log files stored in +DATA instead of file system, drop old ones until all redo logs are in the ASM.

| <pre>oracle@poweredge:~/product/llg/db_1/bin</pre>                                                                                                    |         |
|----------------------------------------------------------------------------------------------------|---------|
| <u>F</u> ile <u>E</u> dit <u>V</u> iew <u>T</u> erminal Ta <u>b</u> s <u>H</u> elp                                                                                                    |         |
| SQL> select member from v\$logfile;                                                                                                    | -       |
| MEMBER                                                                                                    |         |
| /u01/app/oracle/oradata/ORCL/onlinelog/o1_mf_3_4qnqdqqzlog<br>/u01/app/oracle/oradata/ORCL/onlinelog/o1_mf_2_4qnqdq38log<br>/u01/app/oracle/oradata/ORCL/onlinelog/o1_mf_1_4qnqdpgmlog |         |
| SQL> alter database add logfile member '+DATA' to group 1;                                                                                                    |         |
| Database altered.                                                                                                    |         |
| SQL> alter database add logfile member '+DATA' to group 2;                                                                                                    |         |
| Database altered.                                                                                                    |         |
| SQL> alter database add logfile member '+DATA' to group 3;                                                                                                    |         |
| Database altered.                                                                                                    |         |
| SQL>                                                                                                    |         |
|                                                                                                    |         |
| oracle@poweredge:~/product/llg/db_l/bin      File Edit View Terminal Tabs Help                                                                                                    |         |
| SQL> alter database drop logfile member '/u01/app/oracle/oradata/ORCL/onlinelog/o1_mf_3_4qnqdqqz                                                                                       | log'; 🔺 |
| Database altered.                                                                                                    |         |
| SQL> alter database drop logfile member '/u01/app/oracle/oradata/ORCL/onlinelog/o1_mf_2_4qnqdq38                                                                                       | log';   |
| Database altered.                                                                                                    |         |

SQL> select member from v\$logfile;

MEMBER +DATA/orcl/onlinelog/group\_1.266.677106477 +DATA/orcl/onlinelog/group\_2.267.677106491 +DATA/orcl/onlinelog/group\_3.268.677106499 SQL>

10. We do likewise with temp file

| <pre>oracle@poweredge:~/product/llg/db_1/bin</pre>                                                |          |
|---------------------------------------------------------------------------------------------------|----------|
| <u>F</u> ile <u>E</u> dit <u>V</u> iew <u>T</u> erminal Ta <u>b</u> s <u>H</u> elp                |          |
| SQL> select bytes, name from v\$tempfile;                                                         | <b>–</b> |
| BYTES                                                                                             |          |
| NAME                                                                                              |          |
| 20971520<br>/u01/app/oracle/oradata/ORCL/datafile/o1_mf_temp_4qnqdy7gtmp                          |          |
| SQL> alter tablespace temp add tempfile size 100m;                                                |          |
| Tablespace altered.                                                                               |          |
| SQL> alter database tempfile '/u01/app/oracle/oradata/ORCL/datafile/o1_mf_temp_4qnqdy7gtmp' drop; | ;        |
| Database altered.                                                                                 | =        |
| SQL>                                                                                              |          |

11. We then recover copy of database we created (backed up) above, since we made some changes.

```
oracle@poweredge:~/product/llg/db_1/bin
                                                                                                <u>File Edit View Terminal Tabs Help</u>
RMAN> run {
2> backup incremental level 1 for recover of copy with tag 'ASM_Migration' database;
3> recover copy of database with tag 'ASM Migration';
4> }
Starting backup at 25-JAN-09
using channel ORA DISK 1
channel ORA_DISK_1: starting incremental level 1 datafile backup set
channel ORA DISK 1: specifying datafile(s) in backup set
input datafile file number=00001 name=/u01/app/oracle/oradata/ORCL/datafile/o1_mf_system_4qnqb3ls .dbf
input datafile file number=00002 name=/u01/app/oracle/oradata/ORCL/datafile/o1_mf_sysaux_4qnqb3m2_.dbf
input datafile file number=00005 name=/u01/app/oracle/oradata/ORCL/datafile/ol mf example 4qnqdzhh .dbf
input datafile file number=00006 name=/u01/app/oracle/oradata/ORCL/datafile/ol mf test 4qnscotd .dbf
input datafile file number=00004 name=/u01/app/oracle/oradata/ORCL/datafile/o1_mf_users_4qnqb3qg_.dbf
channel ORA_DISK_1: starting piece 1 at 25-JAN-09
channel ORA_DISK_1: finished piece 1 at 25-JAN-09
piece handle=/u01/app/oracle/oradata/reco/ORCL/backupset/2009 01 25/o1 mf nnnd1 TAG20090125T212058 4qt7j
jcl_.bkp tag=TAG20090125T212058 comment=NONE
channel ORA_DISK_1: backup set complete, elapsed time: 00:00:12
channel ORA DISK 1: starting incremental level 1 datafile backup set
channel ORA_DISK_1: specifying datafile(s) in backup set
including current control file in backup set
including current SPFILE in backup set
channel ORA_DISK_1: starting piece 1 at 25-JAN-09
channel ORA DISK 1: finished piece 1 at 25-JAN-09
piece handle=/u01/app/oracle/oradata/reco/ORCL/backupset/2009_01_25/o1_mf_ncsn1_TAG20090125T212058 4qt7k
341 .bkp tag=TAG20090125T212058 comment=NONE
channel ORA_DISK_1: backup set complete, elapsed time: 00:00:01
Finished backup at 25-JAN-09
Starting recover at 25-JAN-09
using channel ORA_DISK_1
channel ORA DISK 1: starting incremental datafile backup set restore
channel ORA_DISK_1: specifying datafile copies to recover
recovering datafile copy file number=00001 name=+DATA/orcl/datafile/system.258.677103903
recovering datafile copy file number=00002 name=+DATA/orcl/datafile/sysaux.259.677103953
recovering datafile copy file number=00003 name=+DATA/orcl/datafile/undotbsl.260.677103995
recovering datafile copy file number=00004 name=+DATA/orcl/datafile/users.264.677104069
recovering datafile copy file number=00005 name=+DATA/orcl/datafile/example.261.677104037
recovering datafile copy file number=00006 name=+DATA/orcl/datafile/test.262.677104049
channel ORA_DISK_1: reading from backup piece /u01/app/oracle/oradata/reco/ORCL/backupset/2009_01_25/o1
mf nnndl TAG20090125T212058_4qt7jjcl_.bkp
channel ORA_DISK_1: piece handle=/u01/app/oracle/oradata/reco/ORCL/backupset/2009_01_25/o1_mf_nnnd1_TAG2
0090125T212058_4qt7jjcl_.bkp tag=TAG20090125T212058
channel ORA_DISK_1: restored backup piece 1
channel ORA_DISK_1: restore complete, elapsed time: 00:00:03
Finished recover at 25-JAN-09
RMAN>
```

12. Next, we backup controlfile to +DATA ASM diskgroup and set new location of conntrolfile to +DATA.

| oracle@poweredge:~/product/l1g/db_1/bin                                            |              |                                      |       |  |  |  |
|------------------------------------------------------------------------------------|--------------|--------------------------------------|-------|--|--|--|
| <u>F</u> ile <u>E</u> dit <u>V</u> iew <u>T</u> erminal Ta <u>b</u> s <u>H</u> elp |              |                                      |       |  |  |  |
| SQL> alter database backup controlfi                                               | le to '+DATA | ·';                                  | -     |  |  |  |
| Database altered.                                                                  |              |                                      |       |  |  |  |
| SQL> show parameter db_name                                                        |              |                                      |       |  |  |  |
| NAME                                                                               | ТҮРЕ         | VALUE                                |       |  |  |  |
| db_name<br>SQL> show parameter db unique name                                      | string       | orcl                                 |       |  |  |  |
| bite bite parameter ab_anique_name                                                 |              |                                      |       |  |  |  |
| NAME                                                                               | TYPE         | VALUE                                |       |  |  |  |
| db_unique_name                                                                     | string       | orcl                                 |       |  |  |  |
| SQL> alter system set control_files=                                               | '+DATA/orcl/ | CONTROLFILE/mycontrol.ctl' scope=sp1 | file; |  |  |  |
| System altered.                                                                    |              |                                      |       |  |  |  |
| SQL> select name from v\$controlfile;                                              |              |                                      |       |  |  |  |
| NAME                                                                               |              |                                      |       |  |  |  |
| /u01/app/oracle/oradata/ORCL/control                                               |              |                                      |       |  |  |  |
| /u01/app/oracle/flash_recovery_area/                                               | ORCL/control | .tile/o1_mt_4qnqdn5wctl              |       |  |  |  |
| SQL>                                                                               |              |                                      |       |  |  |  |

13. This change is not immediate as database has to be down for this to occur. Up till this point all of activities were executed with the database up and running. Its time to change that. At this point we are shutting down database to point to its copy in ASM and restore controlfile to the same location.

|                                                         | oracle@powe                | edge:~/product/llg/db_l/bin |       |
|---------------------------------------------------------|----------------------------|-----------------------------|-------|
| <u>F</u> ile <u>E</u> dit <u>V</u> iew <u>T</u> erminal | Ta <u>b</u> s <u>H</u> elp |                             |       |
| SQL> shutdown immediate                                 | ;                          |                             | ·     |
| Database closed.                                        |                            |                             |       |
| Database dismounted.                                    |                            |                             |       |
| ORACLE instance shut do                                 | wn.                        |                             |       |
| SQL> startup nomount;                                   |                            |                             | -12 / |
| ORACLE instance started                                 | •                          |                             | 55/   |
|                                                         |                            |                             |       |
| Total System Global Are                                 | a 2058981376               | bytes                       |       |
| Fixed Size                                              | 1300968                    | bytes                       |       |
| Variable Size                                           | 603981336                  | bytes                       | _     |
| Database Buffers                                        | 1442840576                 | bytes                       |       |
| Redo Buffers                                            | 10858496                   | bytes                       | •     |

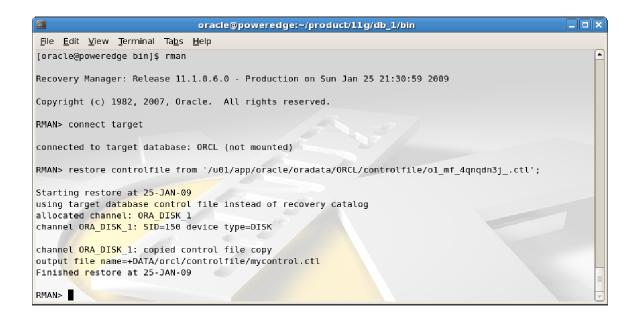

14. Now its time to switch to copy and recover database. As you can see we are switching from /u01/app/oracle/oradata after only a half a minute this database spent in downtime. This time will be longer for larger databases (this one is only 2-3GB), but should not exceed 15 mins even for a TB database.

| <pre>oracle@poweredge:~/product/l1g/db_1/bin</pre>                                                                                                    |   |
|----------------------------------------------------------------------------------------------------|---|
| <u>F</u> ile <u>E</u> dit <u>V</u> iew <u>T</u> erminal Ta <u>b</u> s <u>H</u> elp                                                                                           |   |
| RMAN> switch database to copy;                                                                                                    | - |
| datafile 1 switched to datafile copy "+DATA/orcl/datafile/system.258.677103903"                                                                                              |   |
| <pre>datafile 2 switched to datafile copy "+DATA/orcl/datafile/sysaux.259.677103953" datafile 3 switched to datafile copy "+DATA/orcl/datafile/undotbs1.260.677103995"</pre> |   |
| <pre>datafile 4 switched to datafile copy "+DATA/orcl/datafile/users.264.677104069" datafile 5 switched to datafile copy "+DATA/orcl/datafile/example.261.677104037"</pre>   |   |
| datafile 6 switched to datafile copy "+DATA/orcl/datafile/test.262.677104049"                                                                                                |   |
| RMAN> recover database;                                                                                                    |   |
| Starting recove <mark>r at 25-JAN-09</mark><br>allocated channel: ORA DISK 1                                                                                                 |   |
| channel ORA_DISK_1: SID=150 device type=DISK                                                                                                    |   |
| starting media recovery                                                                                                    |   |
| media recovery complete, elapsed time: 00:00:03                                                                                                    |   |
| Finished recover at 25-JAN-09                                                                                                    | = |
| RMAN>                                                                                                    |   |

15. Now we are completed database hot migration to ASM. To make sure everything is in ASM lets run the following query:

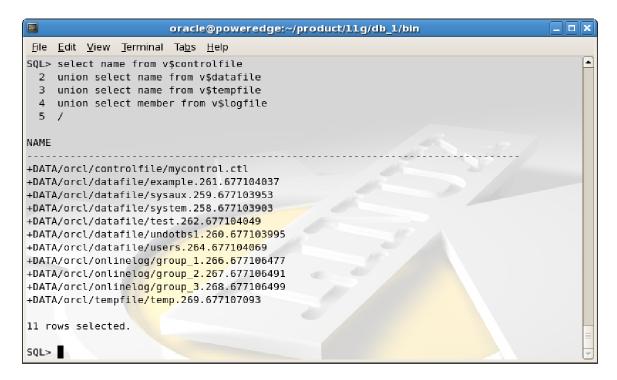

16. As you can see, all data structures are in ASM. In production, however, you would also make sure that controlfiles are multiplexed (there is only one above) and existing backup sets are moved into the newly created +RECO, which we did not create in this pre-test.